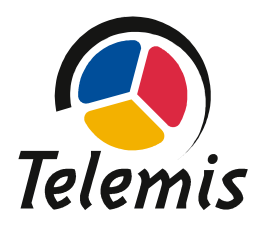

Telemis s.a. Avenue Athena, 2 B-1348 Louvain-la-Neuve

## **URGENT – AVIS DE SECURITE Telemis-Medical Software Référence FSCA 20369**

Date : 18 octobre 2016

**Destinataires de ce document**

Ce document s'adresse à tous les utilisateurs des logiciels Telemis-Medical, et prioritairement aux responsables de la radiologie, du PACS et de l'informatique.

**Sujet**

Telemis a récemment découvert un problème concernant les valeurs de mesures affichées dans le visualisateur et les valeurs enregistrées dans la base de données de mesures.

Ce problème pourrait affecter la sécurité des patients. Veuillez vous assurer que tous les utilisateurs potentiels de votre établissement ont lu cet avertissement de sécurité et les recommandations y relatives.

Aucun incident impactant un patient n'a été constaté à ce jour.

**Systèmes impactés** 

Le problème se présente sur toutes les versions *4.60* et *4.70* du logiciel Telemis-Medical.

**Description du problème** 

Dans de rares circonstances, il pourrait y avoir une différence entre la valeur d'une mesure affichée dans le visualisateur et celle sauvegardée dans la base de données (la valeur enregistrée est visible dans la fenêtre de gestion des mesures).

Risque médical :

- Si la mesure a été utilisée dans un suivi, il est possible, bien que très rare, que les rapports générés contiennent des valeurs erronées,
- Des valeurs de mesures prises de la fenêtre de gestion des mesures (copiées manuellement ou par copier/coller) pourraient être incorrectes.

**Situations dans lesquelles le problème se produit**

En MPR uniquement, lorsqu'on change l'orientation de la vue (changement de disposition ou rotation des axes).

En ré-ouvrant les mesures plus tard, elles sont correctement affichées dans le visualisateur (alors qu'elles pourraient être fausses dans la fenêtre de gestion des mesures) mais si elles ont été ajoutées à un suivi de mesures, il est possible, bien que très rare, que les rapports générés puissent contenir des mesures erronées. Cela peut être détecté en comparant la valeur dans l'imagette contenue dans le rapport et la valeur dans le tableau. Si ces valeurs sont différentes, alors la valeur dans le rapport (et dans le graphe) est incorrecte,

*Note 1*: lorsqu'elles sont tracées, les valeurs sont toujours correctes. C'est seulement après des changements de l'affichage que les valeurs pourraient se modifier, mais uniquement dans la fenêtre de gestion des mesures,

*Note 2*: cela se produit uniquement en MPR.

Exemple de mesure incorrecte dans la fenêtre de gestion des mesures (comparée à la mesure affichée dans le visualisateur) :

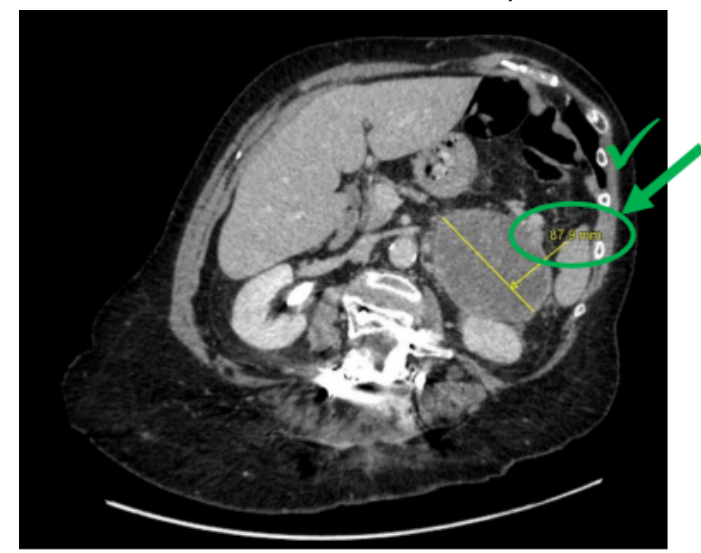

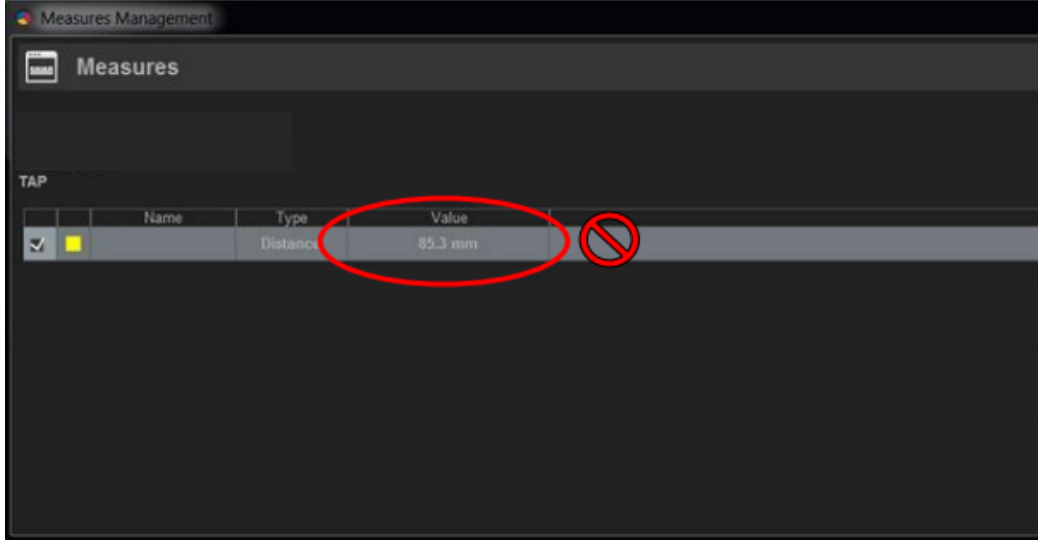

Exemple de mesure incorrecte dans le suivi de mesure :

## **Distance**

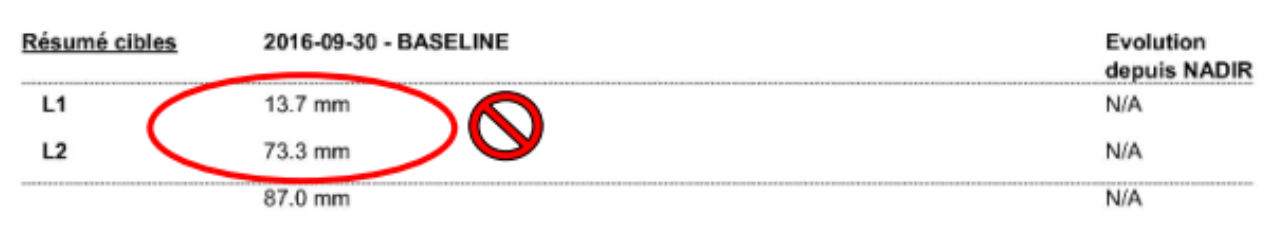

Lésion: L1

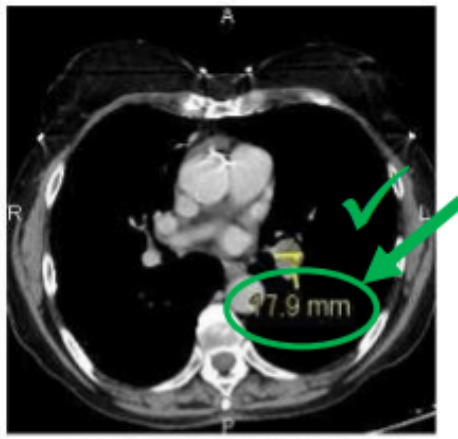

2016-09-30 - BASELINE

Lésion: L2

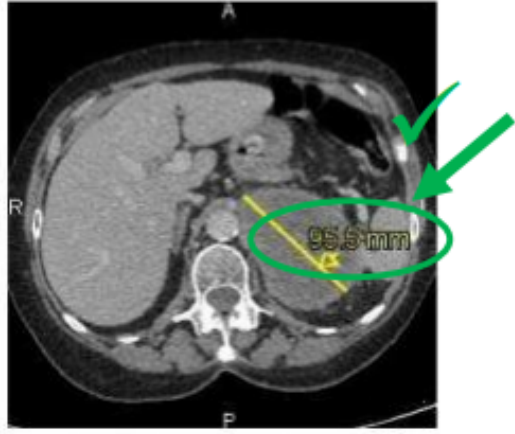

2016-09-30 - BASELINE

## **Précautions à prendre**

La correction sera disponible dans une version spécifique.

- Entre temps, les outils de mesure doivent être utilisés avec précaution :
	- ne pas changer la disposition du MPR lorsque des mesures sont présentes
	- ne pas faire de rotation des axes lorsque des mesures sont présentes

## **Action corrective**

Dès que le correctif sera disponible, votre installation Telemis-Medical sera mise à jour sans frais, et vous en serez bien sûr informés.

Soyez assurés que les ingénieurs en développement de Telemis mettent tout en œuvre pour corriger ce problème au plus vite. Il s'agit là de notre principale priorité.

Pour toute question, n'hésitez pas à contacter notre service après-vente au numéro suivant:

- Belgique / Suisse: 00 32 10 48 00 18
- France: 00 33 534 273 840
- Italie: 00 39 011 739 00 91

Telemis confirme que les autorités réglementaires concernées ont été informées de cet avis de sécurité.

Respectueusement,

Jean-Claude Spelte Head of Support Services [jcs@telemis.com](mailto:jcs@telemis.com) Telemis s.a. 2, Avenue Athena

B-1348 Louvain-la-Neuve